Источник: РосКвартал® — интернет-служба №1 для управляющих организаций https://roskvartal.ru//wiki/servis-oss-na-100

В течение 30 дней со дня регистрации работа в сервисе бесплатная. Для этого: 1. Перейдите к [сервису «ОСС на 100%»](https://oss.roskvartal.ru/) и нажмите кнопку «Попробовать бесплатно».

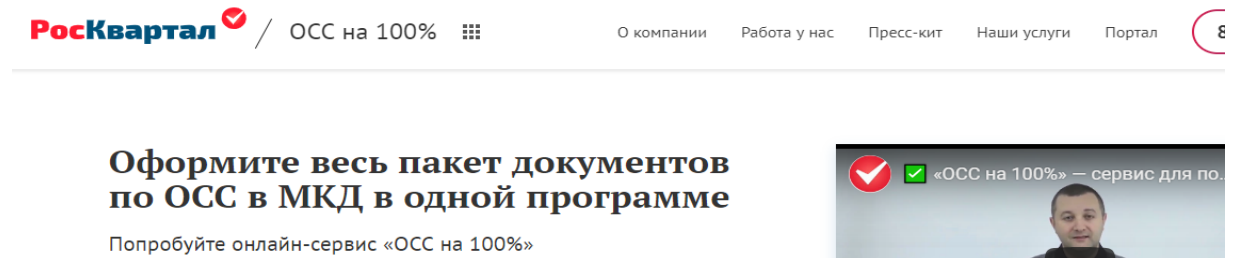

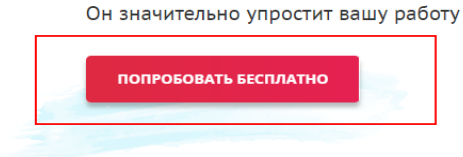

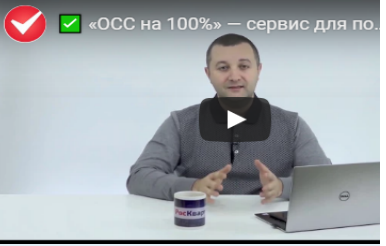

## Новый подход к подготовке документов и проведению ОСС в МКД

2. Авторизуйтесь [на портале](https://lk.roskvartal.ru/login).

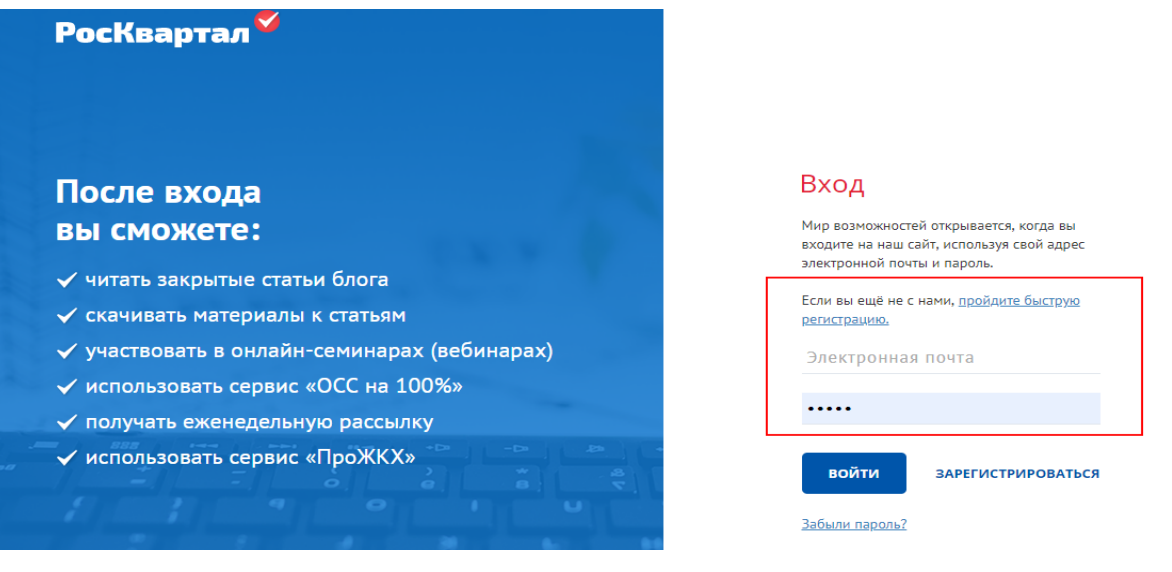

3. Прочитайте условия и соглашения и поставьте галочку, если вы с ними согласны. Затем нажмите кнопку «Принять».

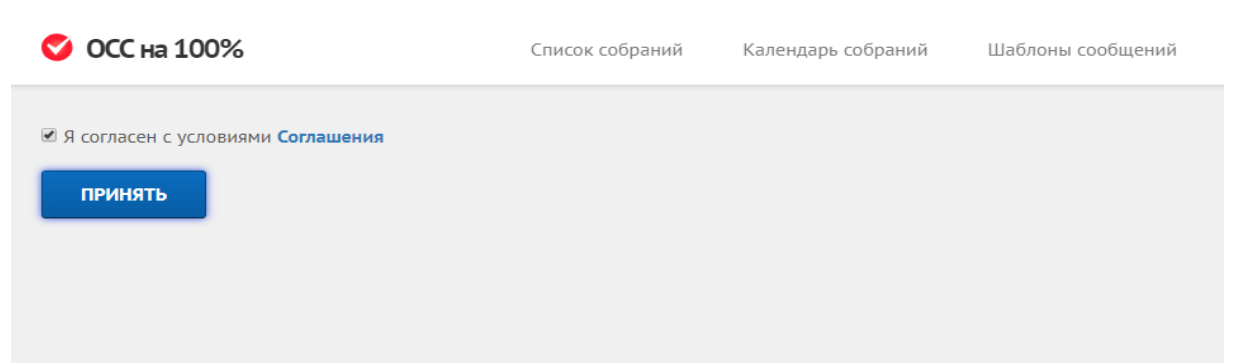

Произойдёт активация демо-доступа к сервису «ОСС на 100%».По окончании тестового периода через 30 дней, чтобы продолжить пользоваться сервисом, оформите годовую подписку. Откроется страница, на которой вы сможете выставить себе счёт-оферту. Укажите, от имени какого лица вы планируете оплатить подписку: физическое или юридическое:

- от имени физического лица оплатить пользование сервисом можно с помощью банковской карты VISA или платёжного сервиса Яндекс.Касса;
- юрлицам выставляется счёт на оплату, который придёт на электронную почту, указанную в личном кабинете.

## После оплаты счёта в течение 10 банковских дней вам будет предоставлен доступ в сервис. Срок действия подписки – 1 год с момента поступления средств.

Источник: РосКвартал® — интернет-служба №1 для управляющих организаций https://roskvartal.ru//wiki/servis-oss-na-100